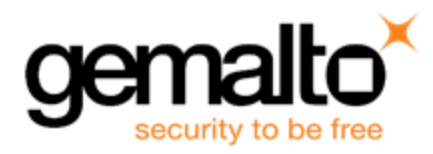

# Sentinel RMS SDK v9.5.0

RELEASE NOTES FOR LINUX (32-BIT AND 64-BIT)

**Release Version: v9.5.0**

**Document Number: 007-013330-001, G**

**Release Date: April, 2019**

# **Contents**

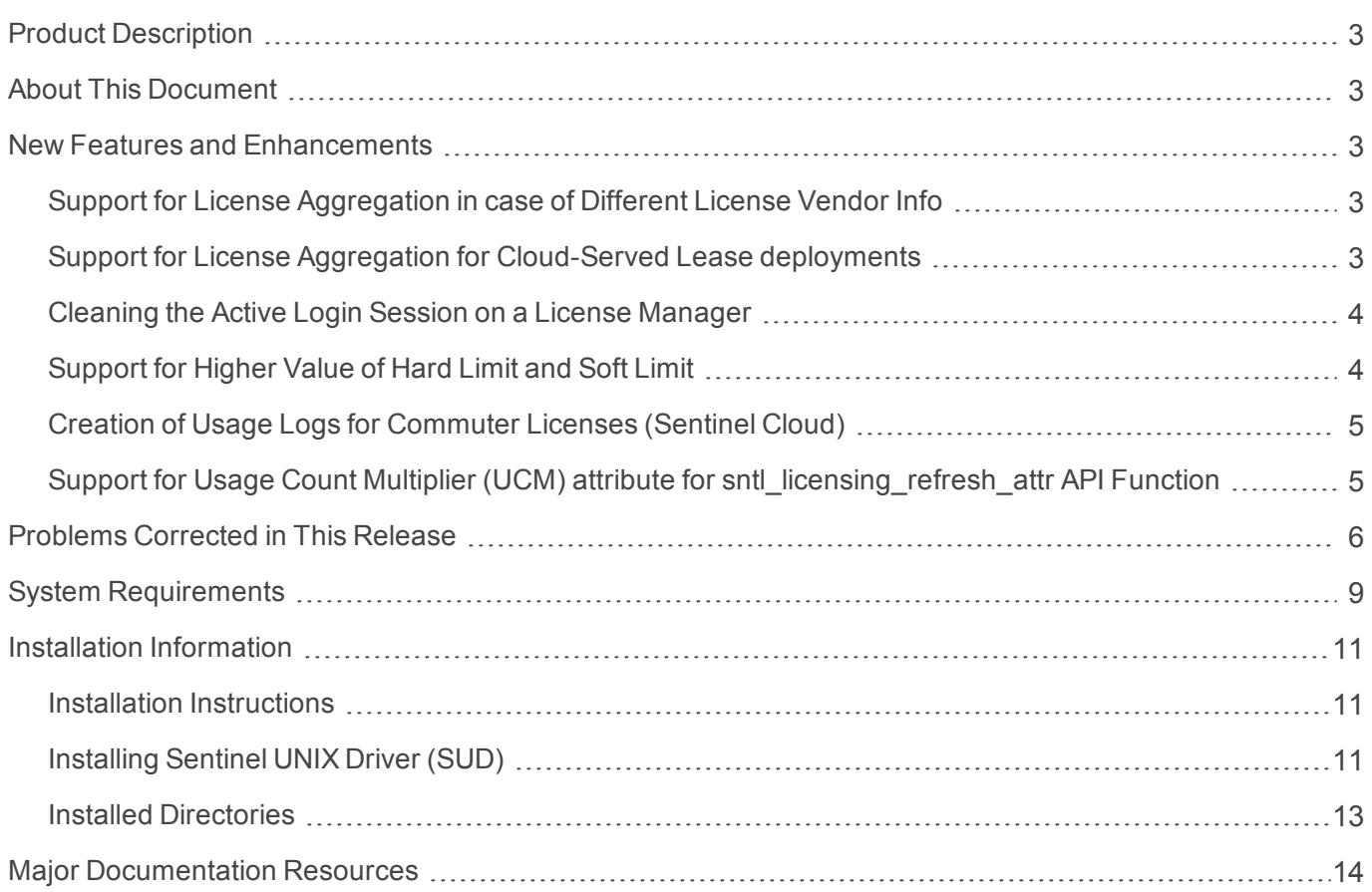

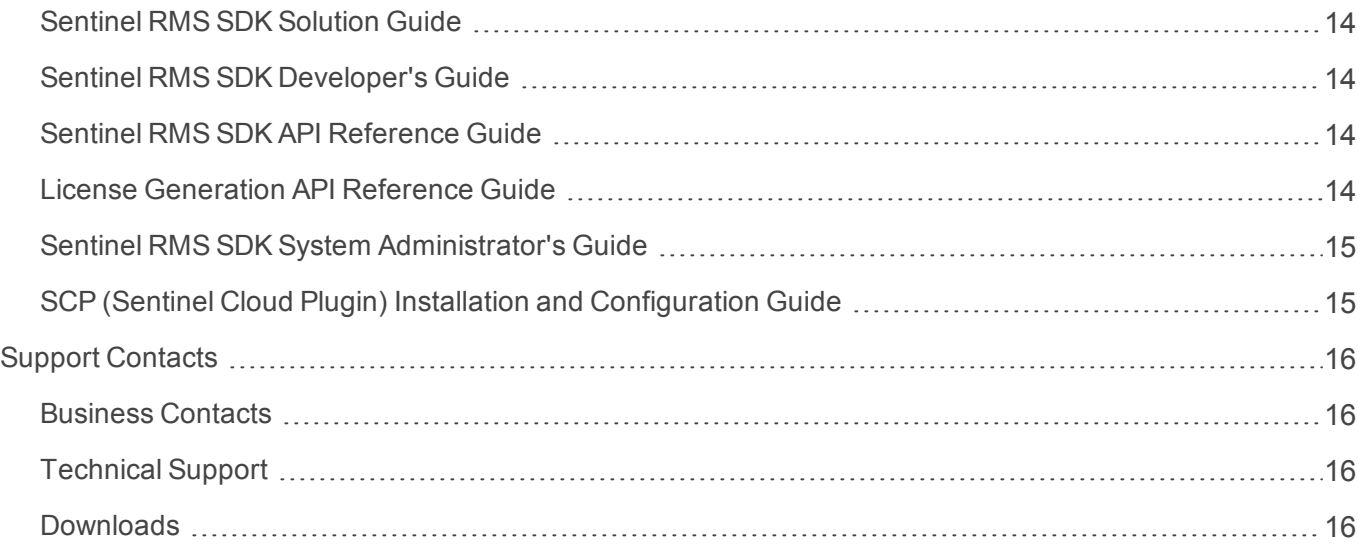

# <span id="page-2-0"></span>Product Description

Sentinel RMS is a software licensing SDK for your applications. It increases revenue by authorizing the use of your applications and offers a variety of licensing schemes to boost your product sales. It also provides tools that system administrators can use to track and manage licenses in a network.

When SCL add-on is combined with the license enforcement features of Sentinel RMS and the entitlement management features of Sentinel EMS, it makes a complete solution that provides the benefits of cloudconnected licensing to applications deployed in the customer's network or hosted online. Usage collection and reporting is the most significant advantage obtained with cloud-connected licensing.

# <span id="page-2-1"></span>About This Document

This document contains details about the new features, problems corrected, and installation of the v9.5.0 of the Sentinel RMS SDK. The last major release was Sentinel RMS v9.4.0

# <span id="page-2-2"></span>New Features and Enhancements

This section lists the new features and enhancements included in Sentinel RMS SDK v9.5.0 release.

## <span id="page-2-3"></span>Support for License Aggregation in case of Different License Vendor Info

Under this enhancement, support for license aggregation even if licenses have different license vendor info has been introduced.

To achieve this, the following changes have been made:

- **>** A new attribute (**license\_vendor\_info)** has been made available (specify at the time of license generation).
- **>** Licenses will aggregate even if the values specified for these attributes are different.
- **>** This functionality is available from license version 19 onwards.
- **>** For more information on license aggregation, refer to the *Sentinel RMS SDK [Developer's](https://sentinelrms.gemalto.com/RMSDocumentation/Vendor/Default.htm#DevGuide/Chapter 16_Aggregate/About_PeakLicensing.htm%3FTocPath%3DDesign|License%2520Aggregation%2520and%2520Peak%2520Usage|_____0) guide*.

#### <span id="page-2-4"></span>Support for License Aggregation for Cloud-Served Lease deployments

- **>** We have provided support for aggregate cloud-served lease licenses. This functionality is available from license version 19 onwards.
- **>** Prior to this release, only exclusive cloud-served lease licenses were supported.

## <span id="page-3-0"></span>Cleaning the Active Login Session on a License Manager

We have provided support for cleaning an active session on the License Manager for which the corresponding client does not exist anymore.

Under this enhancement, the following attributes have been added to the sntl\_licensing\_login\_attr API.

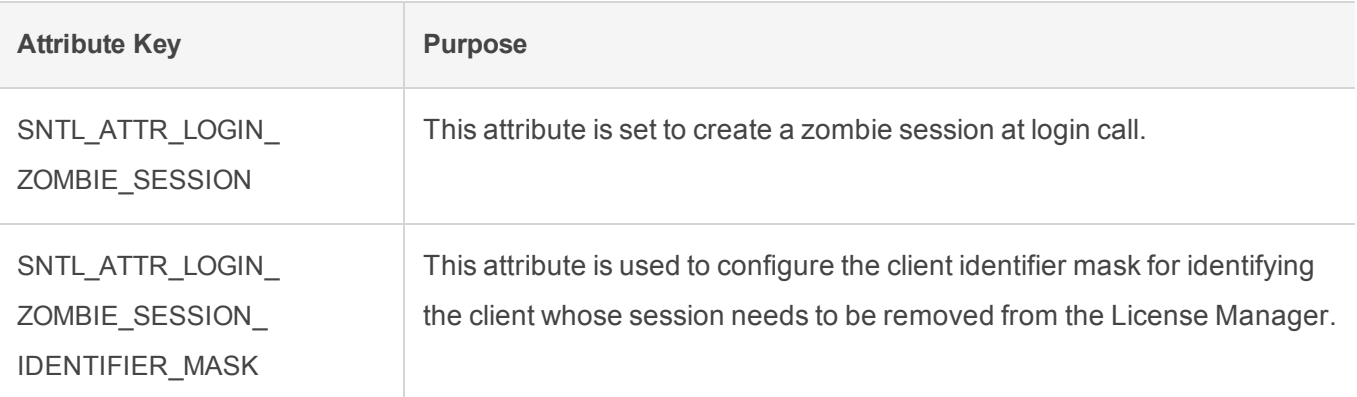

For further details, refer to the *Sentinel RMS API [Reference](https://sentinelrms.gemalto.com/RMSDocumentation/APIREF/Default.htm#Unified_API_UseCases.htm%3FTocPath%3DUnified%2520API|For%2520Lease%2520and%2520On-premise%2520Deployments|C|Common%2520Use%2520Cases%2520|_____0) Guide*.

#### <span id="page-3-1"></span>Support for Higher Value of Hard Limit and Soft Limit

- **>** Sentinel RMS has been enhanced to support hard limit and soft limit up to 4,294,967,294 (short form:  $-4B$ ).
- **>** This functionality is available from Sentinel RMS v9.5.0 onwards with license version 20 (or above).
- **>** Existing API (traditional and unified) have been enhanced to support license hard limit up to 4,294,967,294. For more information, refer to the *Sentinel RMS API [Reference](https://sentinelrms.gemalto.com/RMSDocumentation/APIREF/Default.htm#PR/Welcome.htm%3FTocPath%3D_____1) guide*.
- **>** New API functions have also been introduced under this enhancement. For more information, refer to the *Sentinel RMS API [Reference](https://sentinelrms.gemalto.com/RMSDocumentation/APIREF/Default.htm#PR/Welcome.htm%3FTocPath%3D_____1) guide*.
- **>** Further, existing tools have also been enhanced to support this. For more information, refer to the Sentinel RMS System [Administrator's](https://sentinelrms.gemalto.com/RMSDocumentation/SysAdmin/Default.htm) guide.

**NOTE** It must be noted that this high value is applicable only when hard limit is used as a quantity (not concurrency).

#### New Unified API Query Version

To support this enhancement, a new query version (1.1) has been introduced for the following API functions.

- **>** sntl\_licensing\_get\_info
- **>** sntl\_licensing\_get\_session\_info

#### New Traditional API Functions

To support this enhancement, the following traditional API functions have been introduced :

- **>** VLSupdateExt2
- **>** VLSdiscoverExt2
- **>** VLSgetAndInstallCommuterCodeExt
- **>** VLSgetLicInUseFromHandleExt

### <span id="page-4-0"></span>Creation of Usage Logs for Commuter Licenses (Sentinel Cloud)

Under this enhancement, cloud usage logs are created for commuter licenses generated using the cloudserved lease deployment mode.

# <span id="page-4-1"></span>Support for Usage Count Multiplier (UCM) attribute for sntl\_licensing\_refresh\_attr API **Function**

Support for the UCM attribute has been extended to the sntl\_licensing\_refresh\_attr API. Previously, the UCM attribute was available only with sntl\_licensing\_login\_attr and sntl\_licensing\_logout\_attr API functions.

# <span id="page-5-0"></span>Problems Corrected in This Release

The following problems have been corrected in this release.

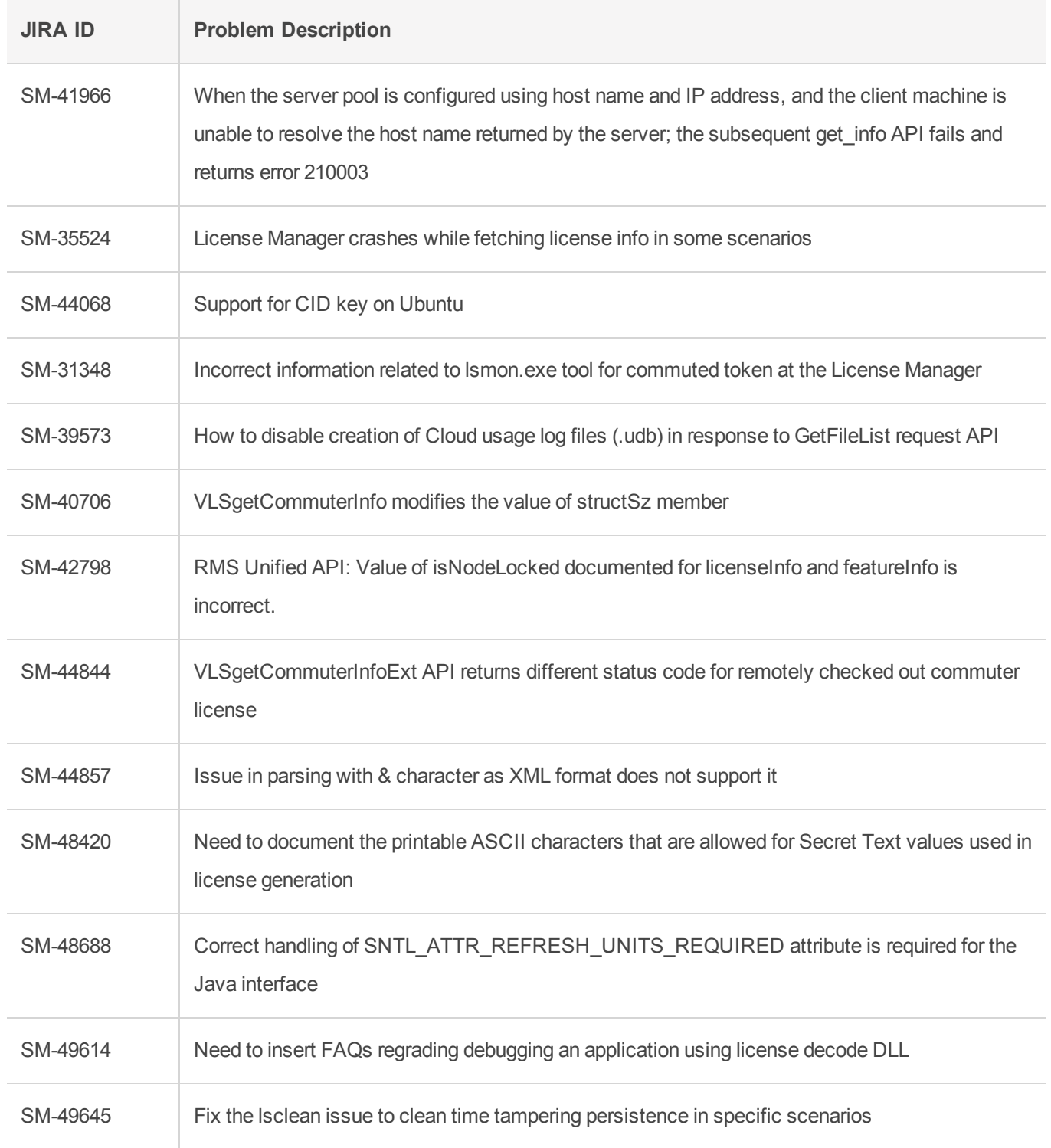

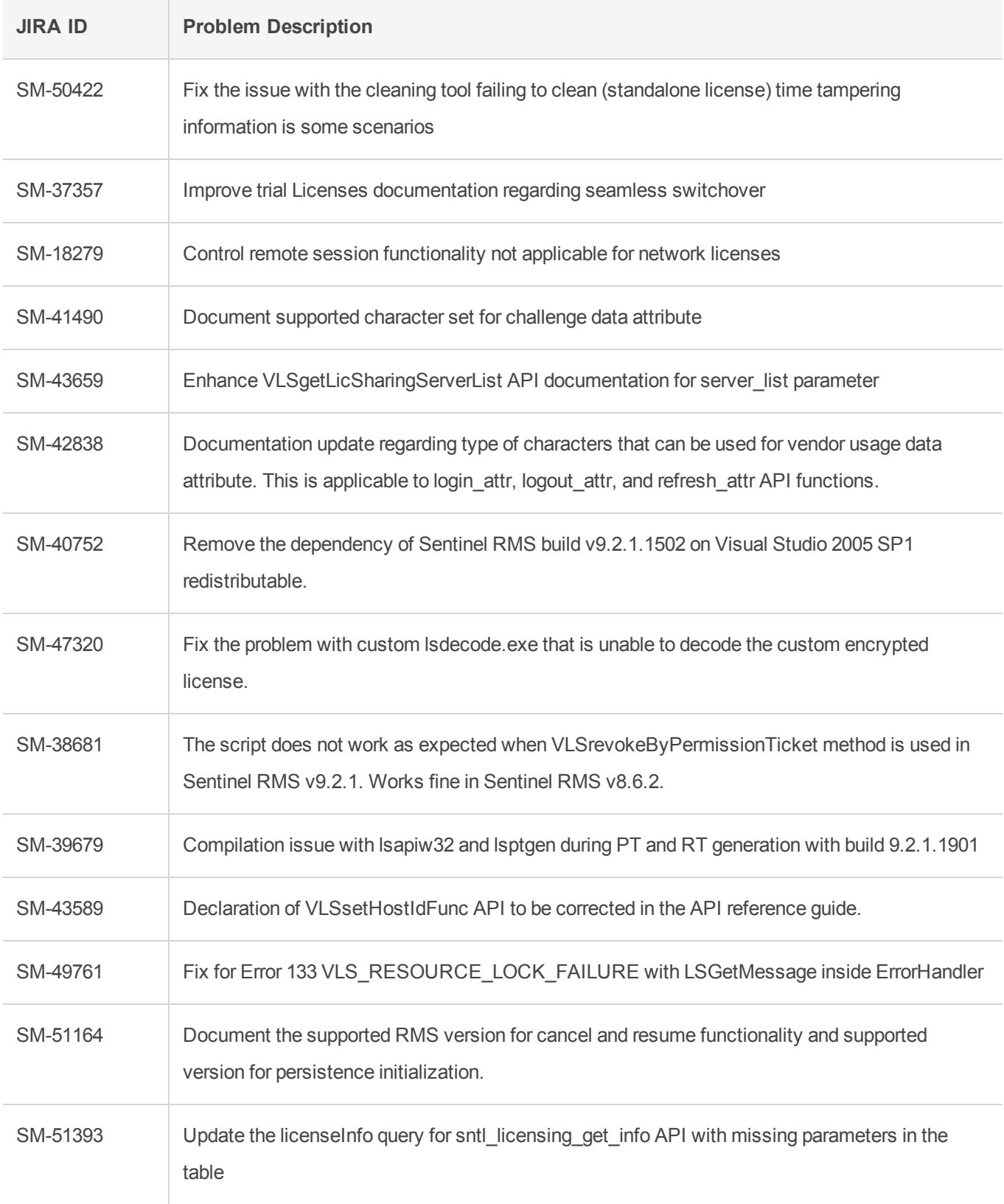

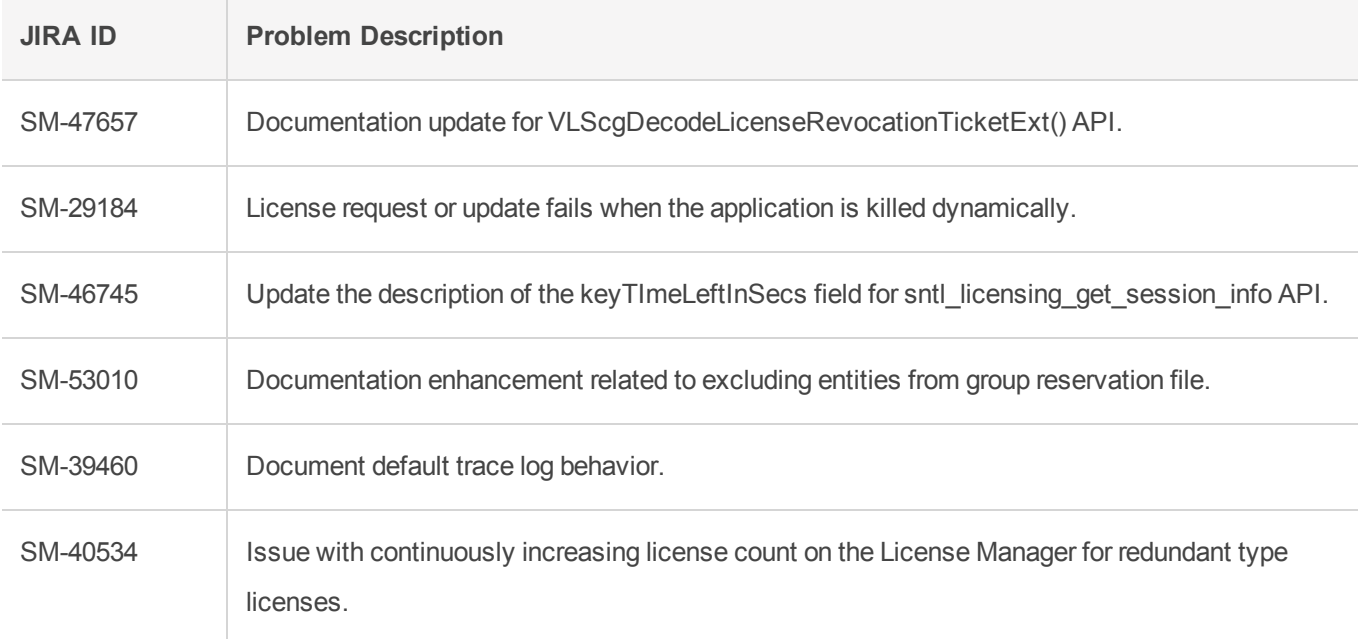

# <span id="page-8-0"></span>System Requirements

To use the Sentinel RMS, the minimum hardware and software requirements are:

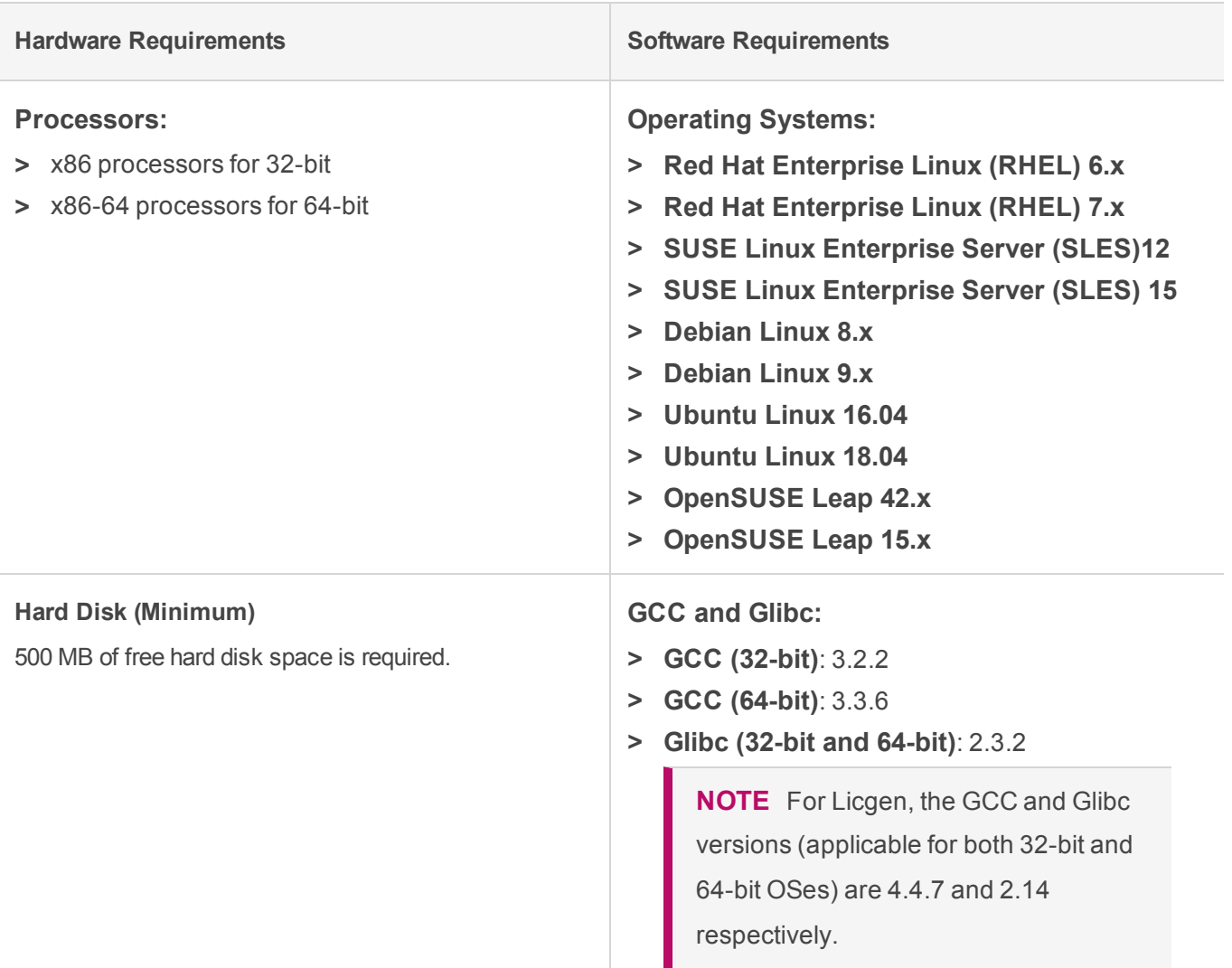

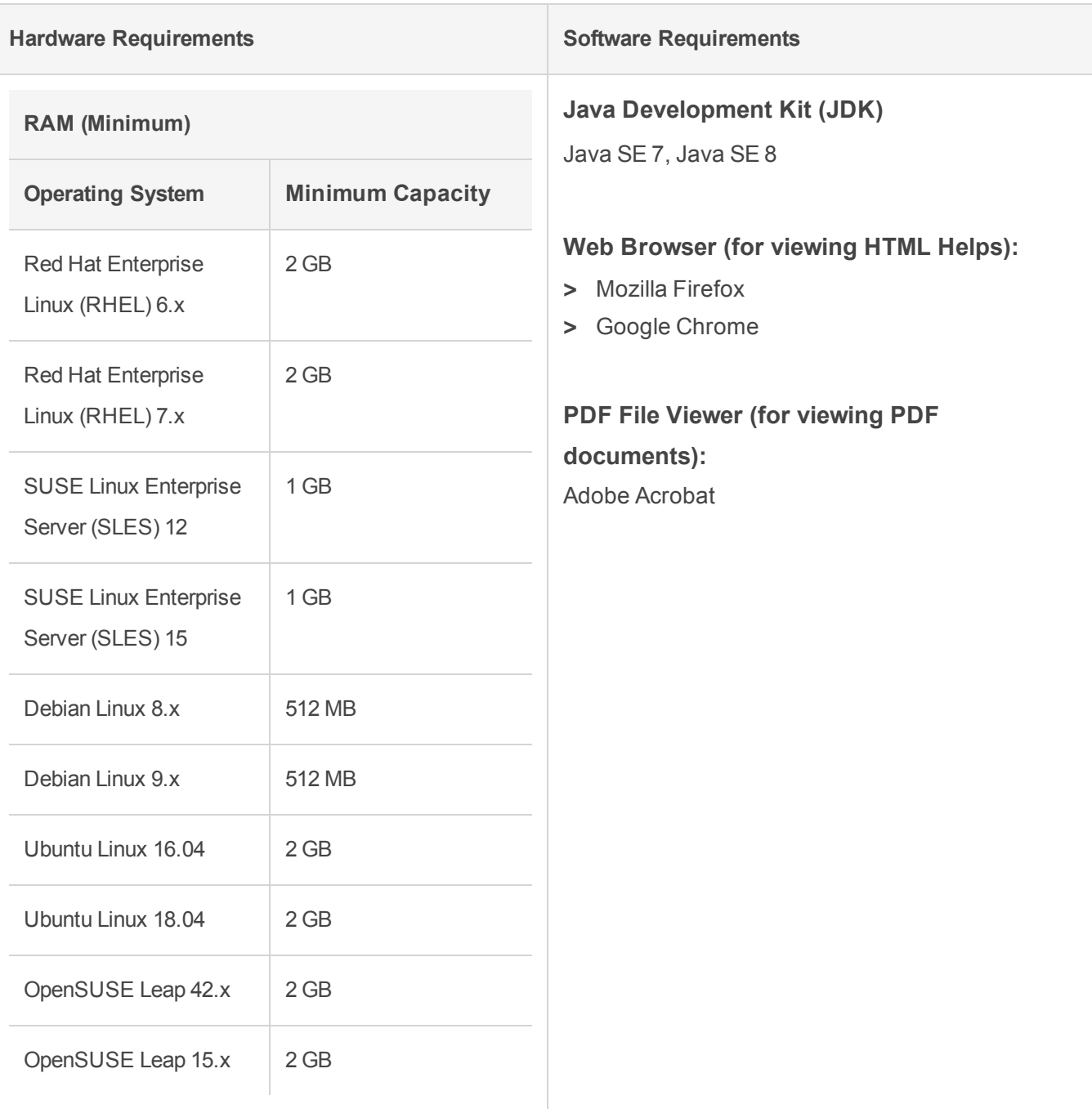

# <span id="page-10-0"></span>Installation Information

This section contains important information related to the installation of Sentinel RMS SDK.

Before installing the Sentinel RMS SDK, ensure that you have the following:

- **>** Administrator Privileges: You must have administrator privileges to successfully install all the components.
- **>** Sentinel RMS SDK Serial Number: You require a valid serial number provided by Gemalto. The installer prompts you to enter the serial number provided to you.

#### <span id="page-10-1"></span>Installation Instructions

**1.** The Software is packed in a .tar archive. Extract files from the archive as follows:

tar -xvf RMSSDK9.5.0.0221Linux.tar

- **2.** Change the directory where the installation script *install.sh* exists (*slm\_0950\_linux\_combo\_cdrom* directory). Afterward, type *sh install.sh* to start the installation.
- **3.** Accept the license agreement to proceed with the installation.
- **4.** Enter the path of the installation directory.
- **5.** You will be required to specify the RMS SDK serial number. This serial number is contained in the Gemalto Sentinel Order Credential e-mail and is unique for each vendor.

**NOTE** Sentinel RMS is self-contained in the installation directory. To uninstall, remove the directory. Do stop the Sentinel RMS License Manager before uninstalling.

## <span id="page-10-2"></span>Installing Sentinel UNIX Driver (SUD)

Sentinel UNIX Driver (SUD) needs to be installed for making use of the hardware keys (for CID-based locking and license generation). To install SUD on your system:

**NOTE** The RMS License Manager included with this release supports version 7.5.6 of the Sentinel UNIX Driver.

**1.** Extract the SUD installer from its compressed tar image placed at *<installdir>/redistributable/licenseManager/SUDInstaller tar.gz* location by giving the following command:

tar -xvzf SUDInstaller.tar.gz

- **2.** Change directory to SUDInstaller.
- **3.** To install SUD USB driver on RPM-based operating systems:
	- **•** Change directory to usb.
- **•** Run command rpm -i --force sntl-sud-7.5.6-0.i386.rpm to install the driver.
- **4.** To install SUD USB driver on Debian-based operating systems :
	- **•** Change directory to usb.
	- **•** Run command dpkg -i --force-architecture sntl-sud\_7.5.6-0\_i386.deb to install the driver.

# <span id="page-12-0"></span>Installed Directories

The following directories\files are installed:

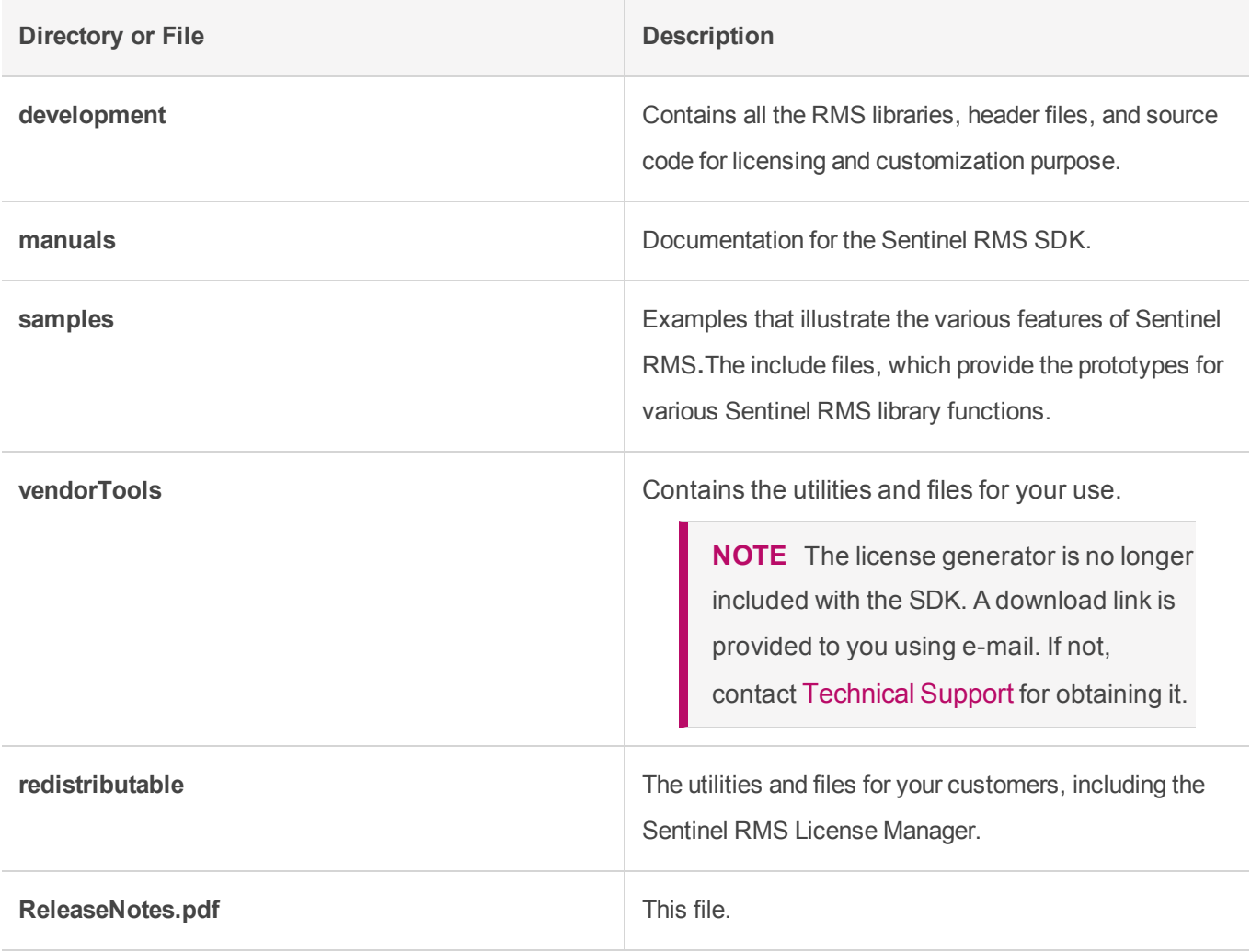

# <span id="page-13-0"></span>Major Documentation Resources

The following are the major documentation resources for the product.

#### <span id="page-13-1"></span>Sentinel RMS SDK Solution Guide

This guide provides the complete overview of Gemalto's Software Monetization solution. You can use this guide to prepare a comprehensive monetization strategy prior to integrating licensing technology with your software and business processes.

**>** To view the online version of the latest document, click [here](https://sentinelrms.gemalto.com/RMSDocumentation/Solution Guide/HTML5/Default.htm).

#### <span id="page-13-2"></span>Sentinel RMS SDK Developer's Guide

This guide contains the complete product overview, the necessary information for licensing and distributing the applications. Useful for developers planning and implementing licensing. To access, use the following ways:

- **>** The PDF version is installed on the system can be accessed using the Doc Access Page (.htm) in the Manuals directory.
- **>** To view the online version of the latest document, click [here.](https://sentinelrms.gemalto.com/RMSDocumentation/Vendor/Default.htm)

## <span id="page-13-3"></span>Sentinel RMS SDK API Reference Guide

This guide contains details about all the API functions, including the licensing library, system initialization, and so on. Useful for developers integrating the API functions in the code. To access, use the following ways:

- **>** PDF version is installed on the system can be accessed using the Doc Access Page (.htm) in the Manuals directory.
- **>** To view the online version of the latest document, click [here.](https://sentinelrms.gemalto.com/RMSDocumentation/APIREF/Default.htm)

## <span id="page-13-4"></span>License Generation API Reference Guide

This guide contains details about the License Generation API functions. To access, use the following ways:

- **>** The PDF version is available with the license generator module.
- **>** To view the online version of the latest document, click [here](https://sentinelrms.gemalto.com/RMSDocumentation/LICGEN/Default.htm).

# <span id="page-14-0"></span>Sentinel RMS SDK System Administrator's Guide

This guide contains details about using the system administration and License Manager configuration options. Useful for the System Administrator of the end user (on the customer site). To access, use the following ways:

- **>** The HTML version installed on the system can be accessed using the Doc Access Page (.htm) in the Manuals directory.
- **>** To view the online version of the latest document, click [here.](https://sentinelrms.gemalto.com/RMSDocumentation/SysAdmin/Default.htm)

### <span id="page-14-1"></span>SCP (Sentinel Cloud Plugin) Installation and Configuration Guide

This guide describes the installation and configuration procedure for SCP used for cloud-served lease deployments. This is applicable for Windows, Linux, and Macintosh operating systems. Additionally, it describes the components included in the SCP package for serving cloud-connected deployments.

**>** To view the online version of the latest document, click [here](https://sentinelrms.gemalto.com/scl/#SCPInstallConfigure/SCPIntroduction.htm).

# <span id="page-15-0"></span>Support Contacts

You can contact us using any of the following options:

#### <span id="page-15-1"></span>**Business Contacts**

To find the nearest office or distributor, use the following URL:

<https://sentinel.gemalto.com/contact-us-sm/>

## <span id="page-15-2"></span>**Technical Support**

To obtain assistance in using Gemalto Sentinel Products, feel free to contact our Technical Support team:

- **>** Customer Support Portal: (Preferred)
	- **•** <https://supportportal.gemalto.com/csm?id=sentinel>
- **>** Phone:
	- **•** AMER: 800-545-6608 (US toll free), +1-410-931-7520 (International)
	- **•** EMEA / APAC: <https://supportportal.gemalto.com/csm?id=sentinel> Click "Contact us"
- **>** E-mail (only if having issue submitting the technical issue via portal) [technical.support@gemalto.com](mailto:technical.support@gemalto.com)

## <span id="page-15-3"></span>**Downloads**

You may want to explore updated installers and other components here: <https://sentinelcustomer.gemalto.com/sentineldownloads/>